# 觸控電視 使用方式

廠牌型號:GeneTouch GM75V40AZD

# 若螢幕發牛觸控不良時應 該如何解決?

螢幕四週觸控感測器會受到粉 筆灰覆蓋而影響觸控品質,定 期清除面板邊緣灰塵,建議用 乾的小刷子清潔,以避免抹布 擦拭灰塵時將紅外線感應裝置 損傷,影響觸控效果。

## 建議用乾的小刷子清潔,以避免抹布擦拭灰塵 時將紅外線感應裝置損傷,影響觸控效果。

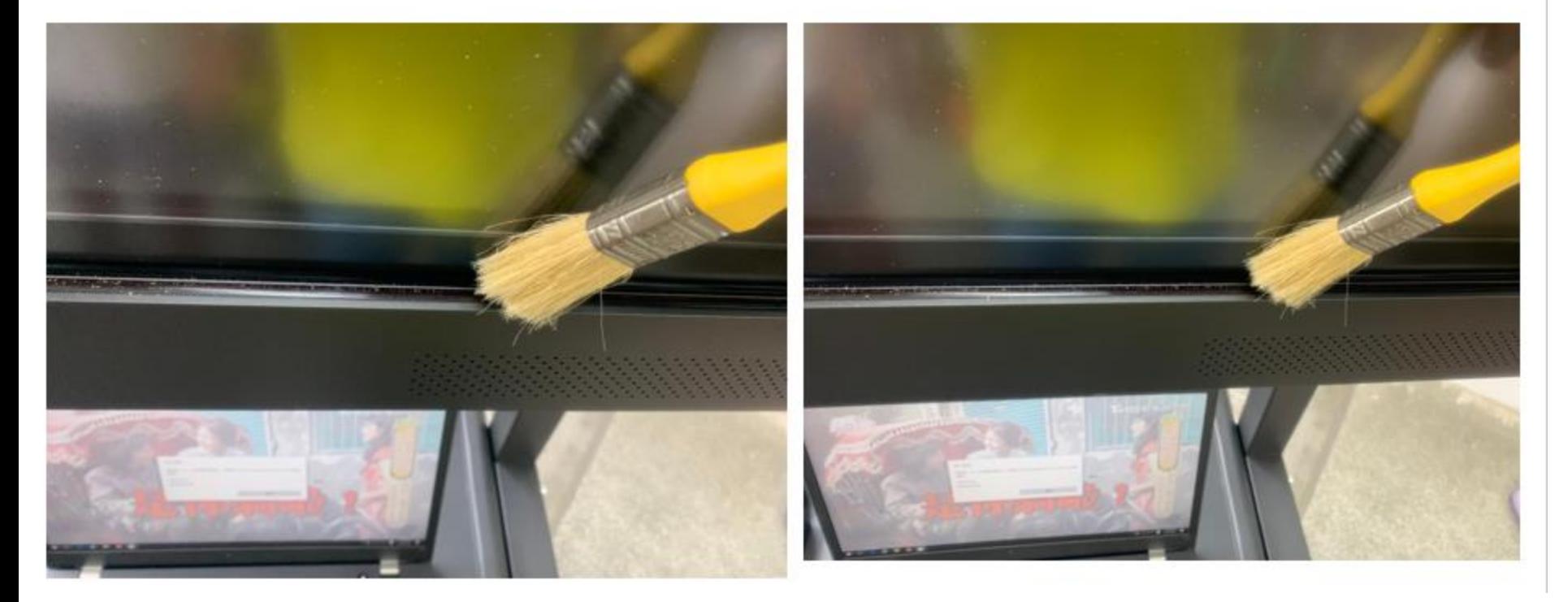

## 螢幕平常要用塑膠套 防塵

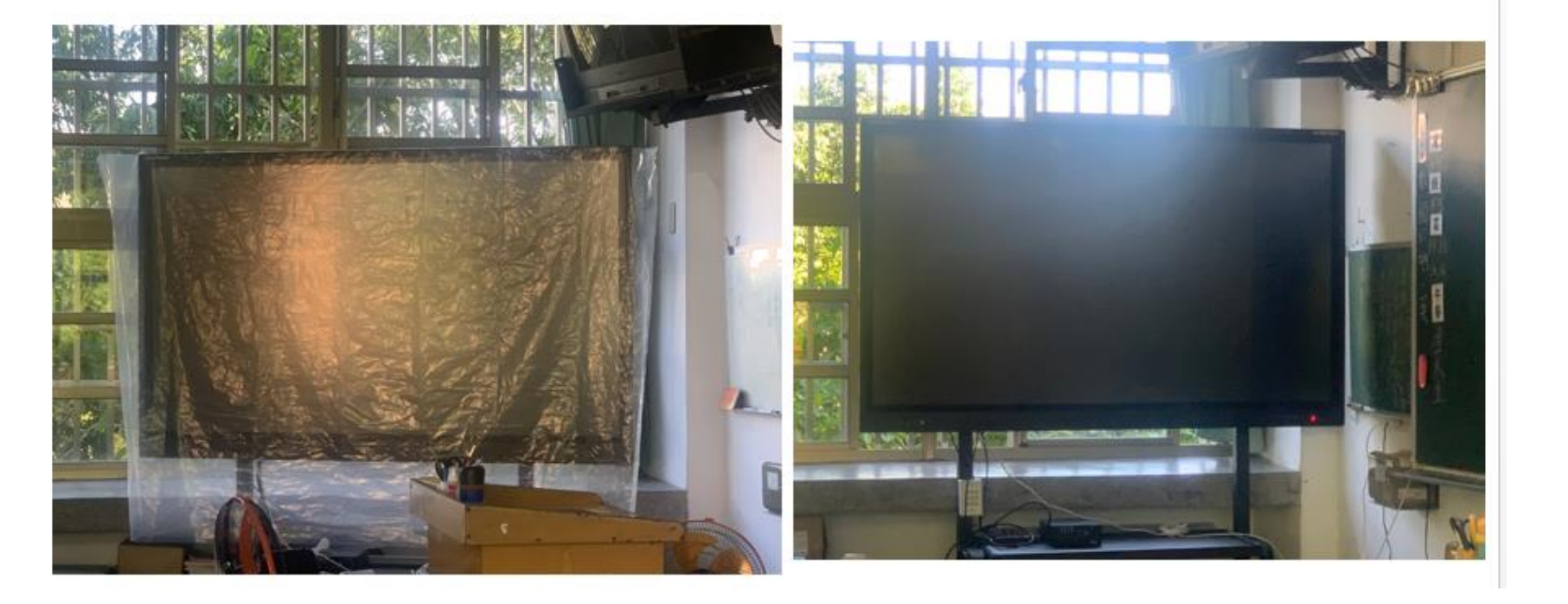

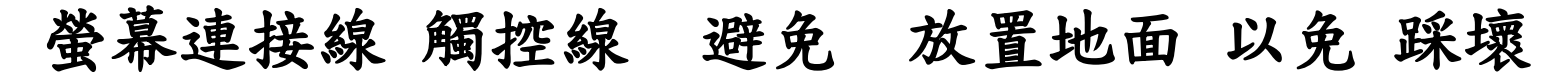

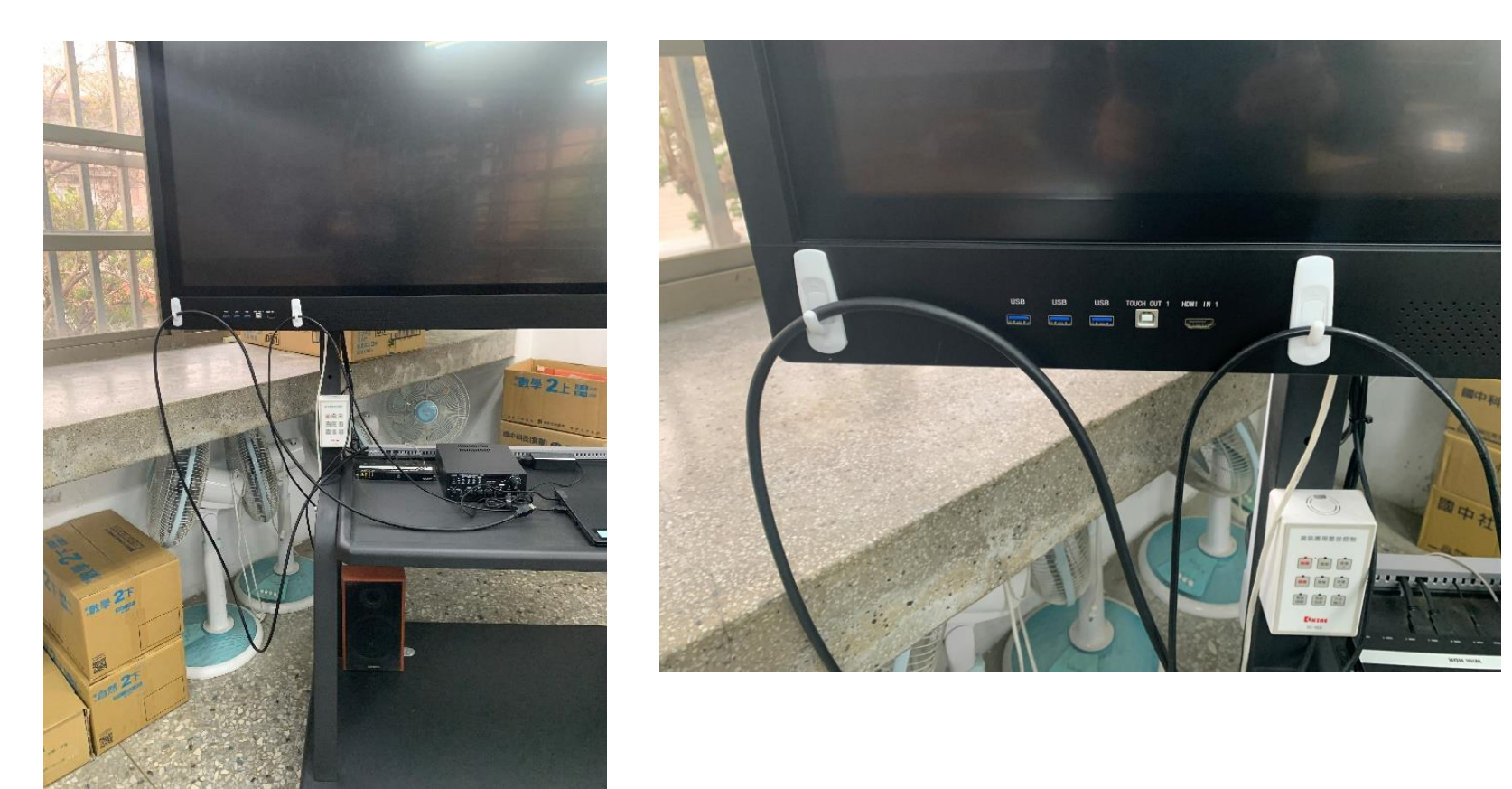

## 電視無線投影 網卡 固定於電視後方

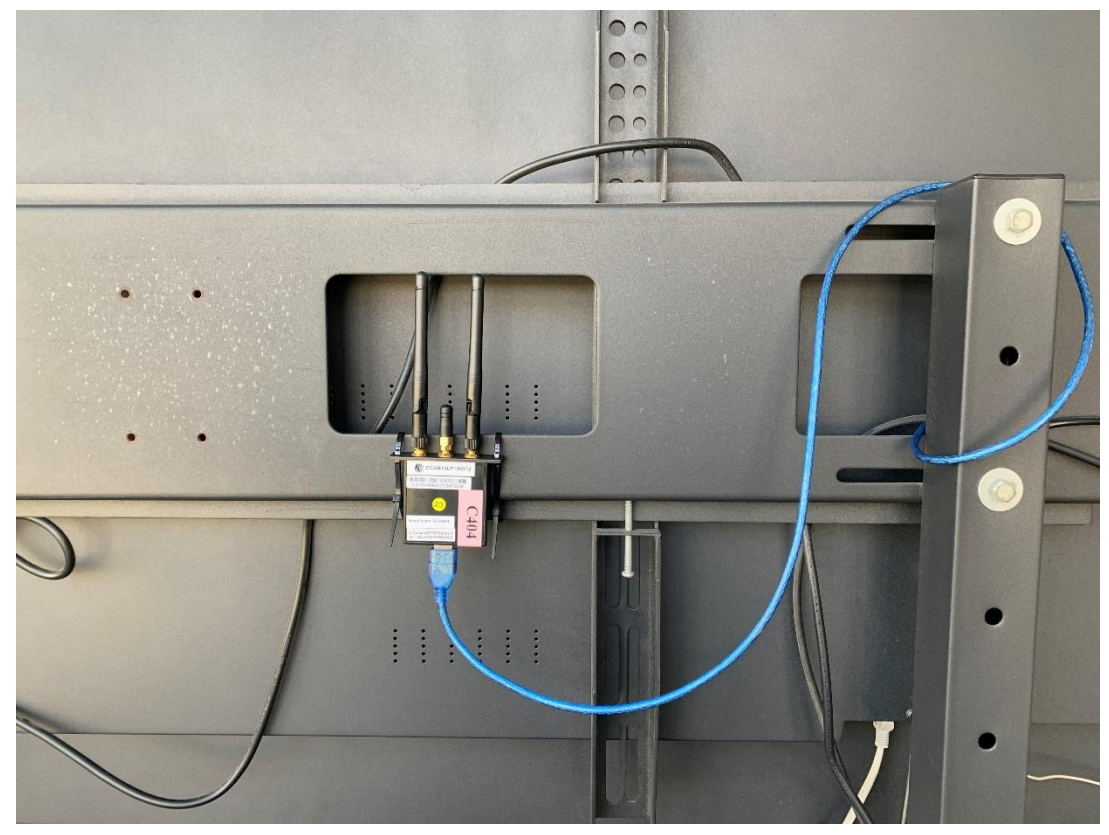

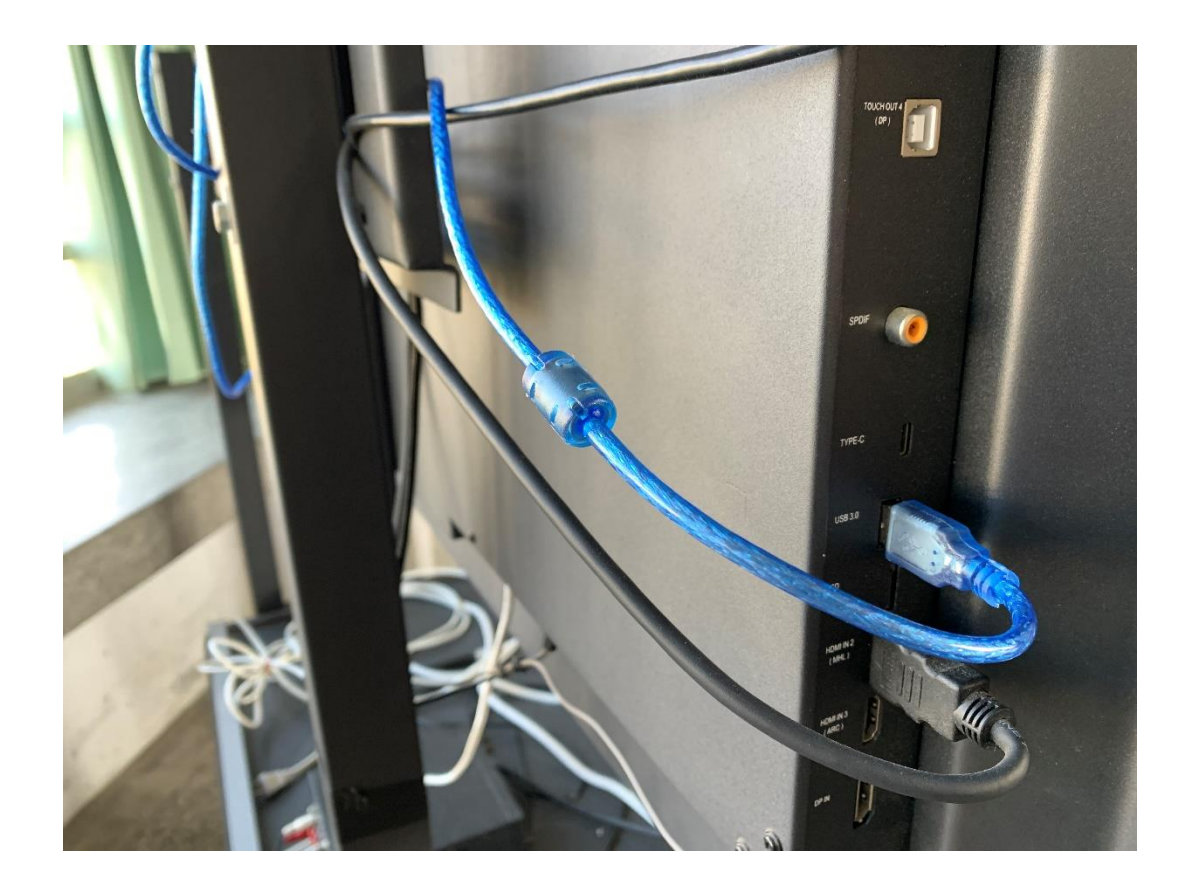

## **必要條件**:

## 「電視」要連上 CTSJH-Ruckus 無線網路

## 「手機」、「平板」、「筆電」也要連上 CTSJH-Ruckus 無線網路

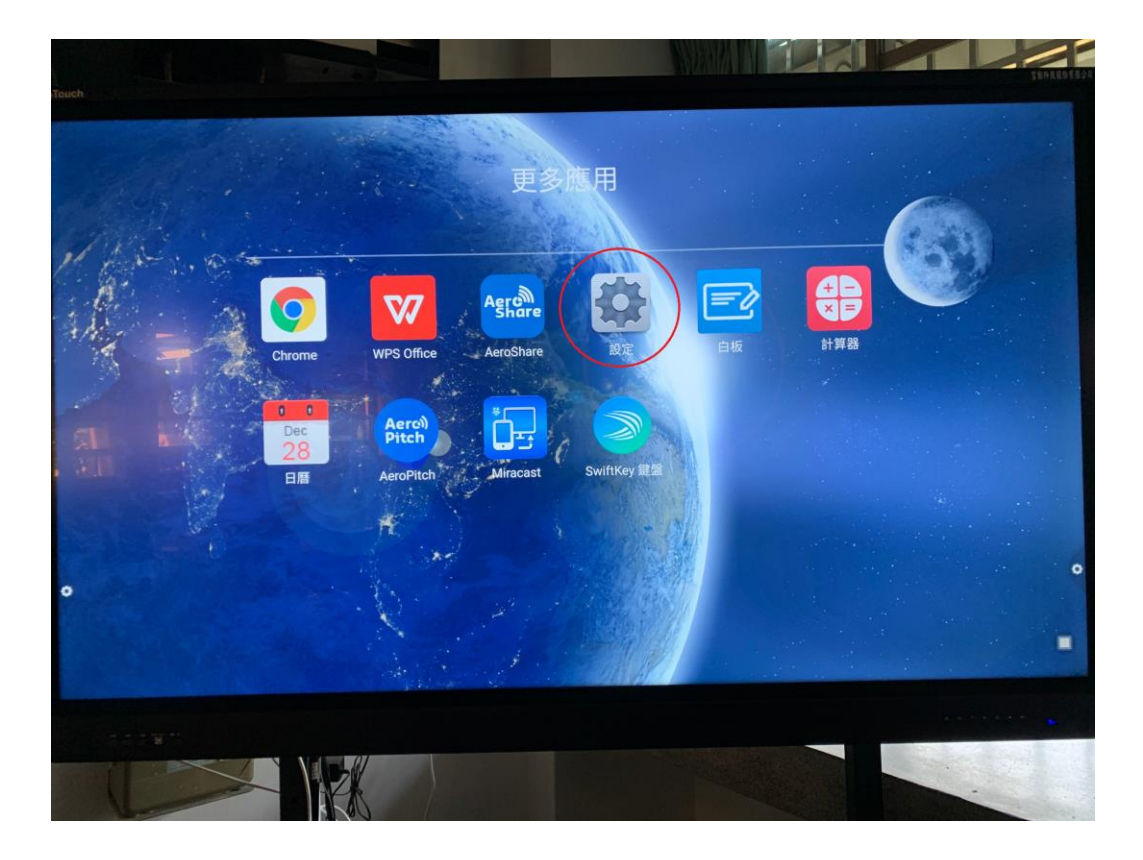

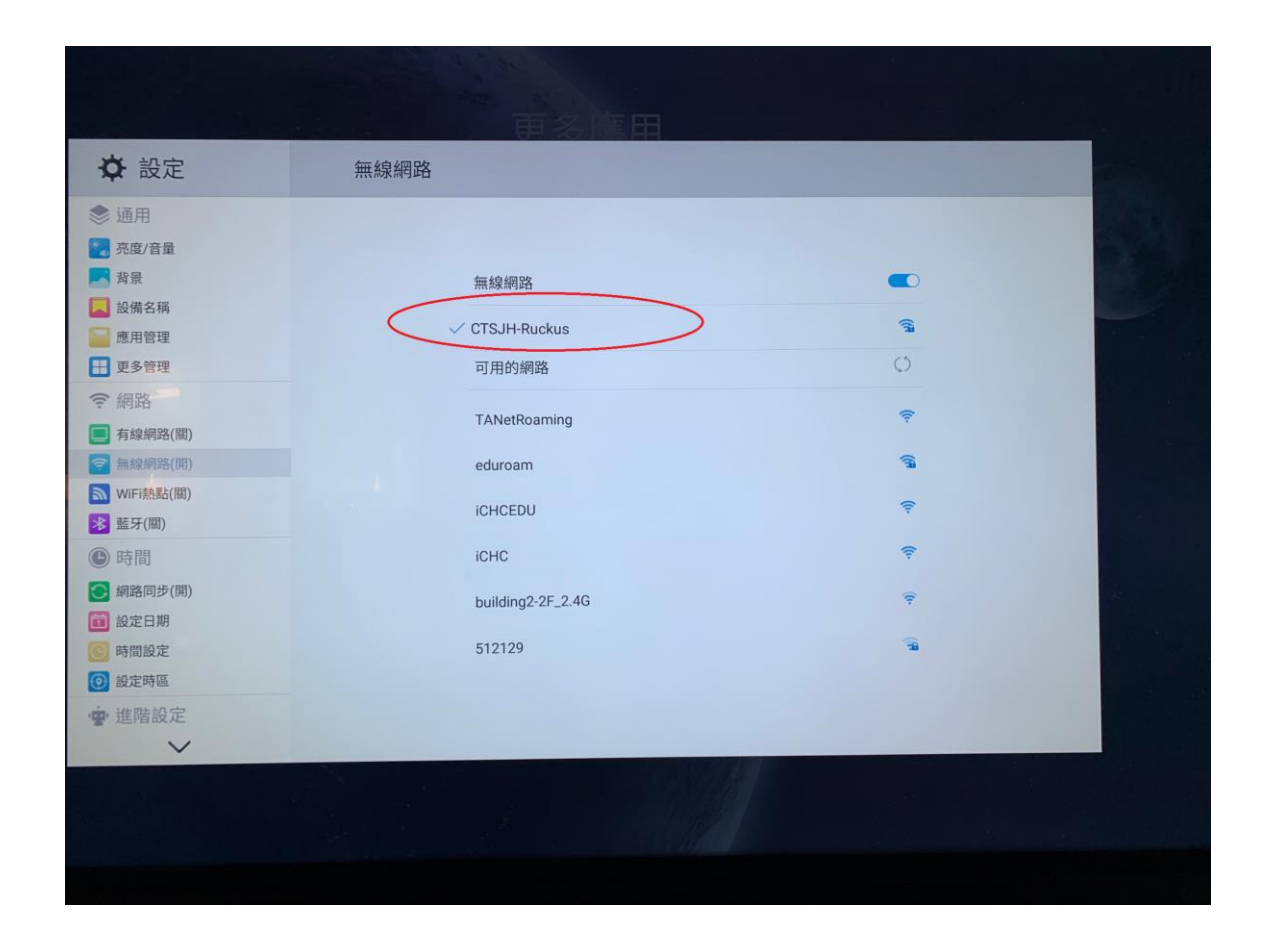

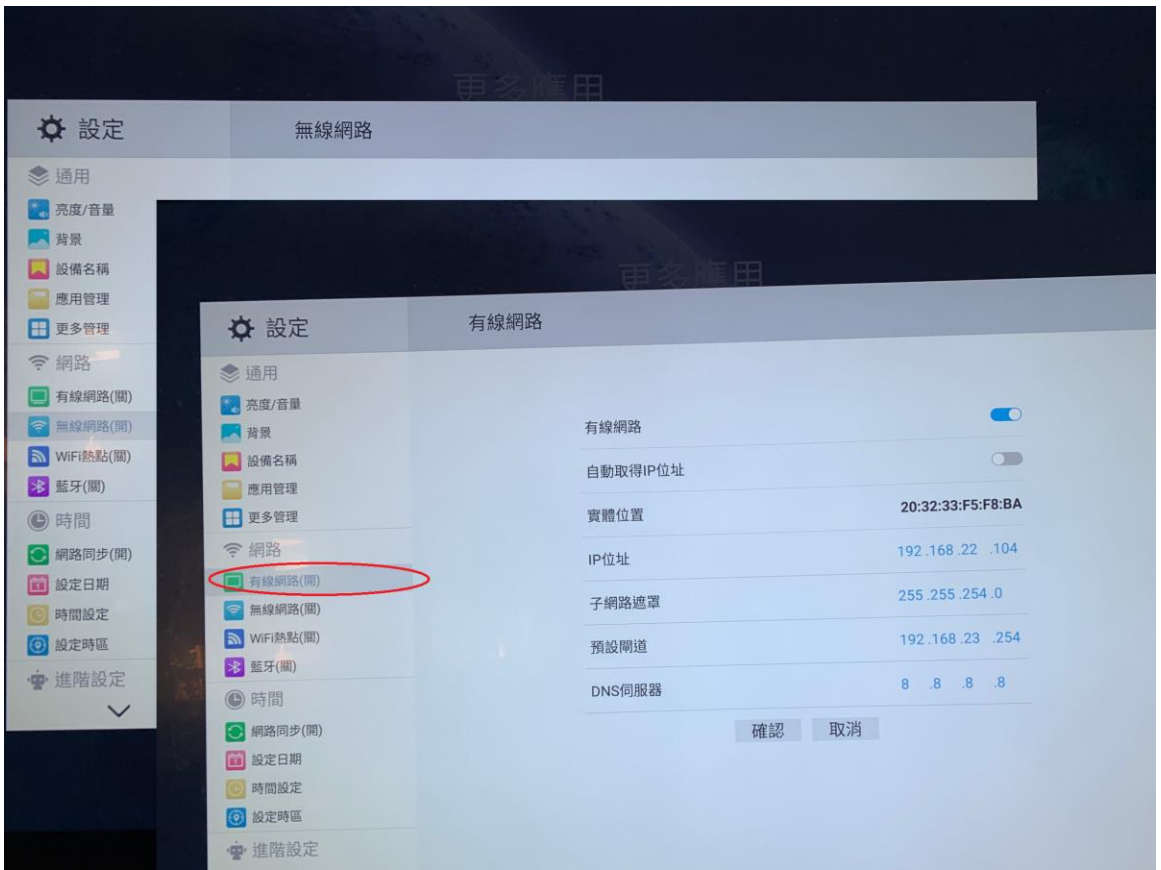

### AeroPitch無線投影

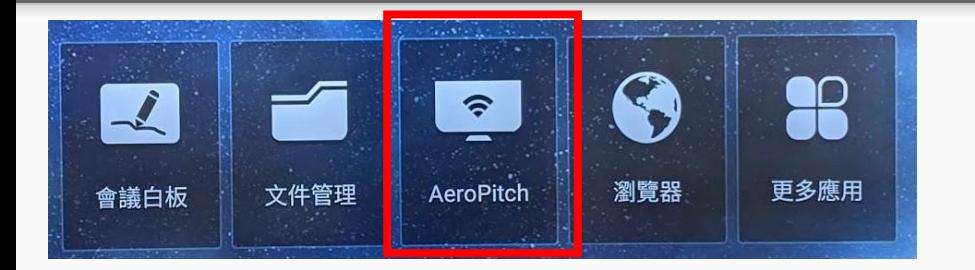

## 必要條件: 「電視」要連上CTSJH-Ruckus無線網路 「手機」、「平板」、「筆電」也要連上CTSJH-Ruckus無線網路

Apple 筆電、iPhone、iPad用內建AirPlay(螢幕鏡像輸出)功能

Windows電腦,請先安裝eshare for win程式([下載](http://d.eshare.tech/))

Android手機、平板,請先安裝eshare for android程式([下載](https://play.google.com/store/apps/details?id=com.eshare.clientv2&hl=zh_TW))

#### AeroPitch無線投影 (觸控電視設定)

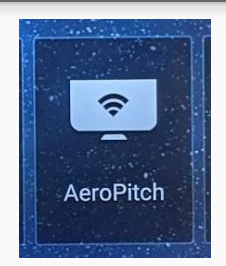

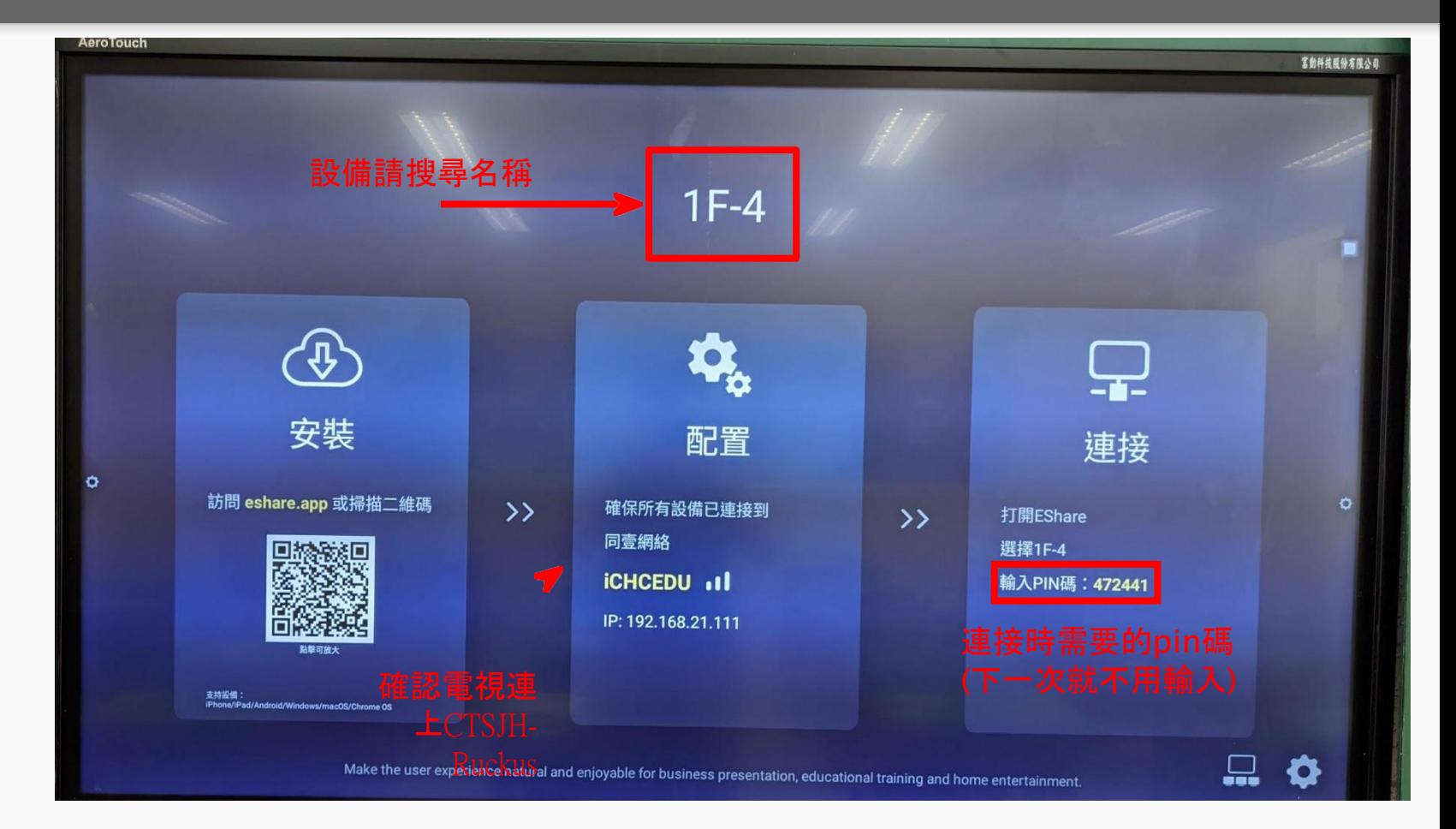

## 電視編號 與教室編號 相同

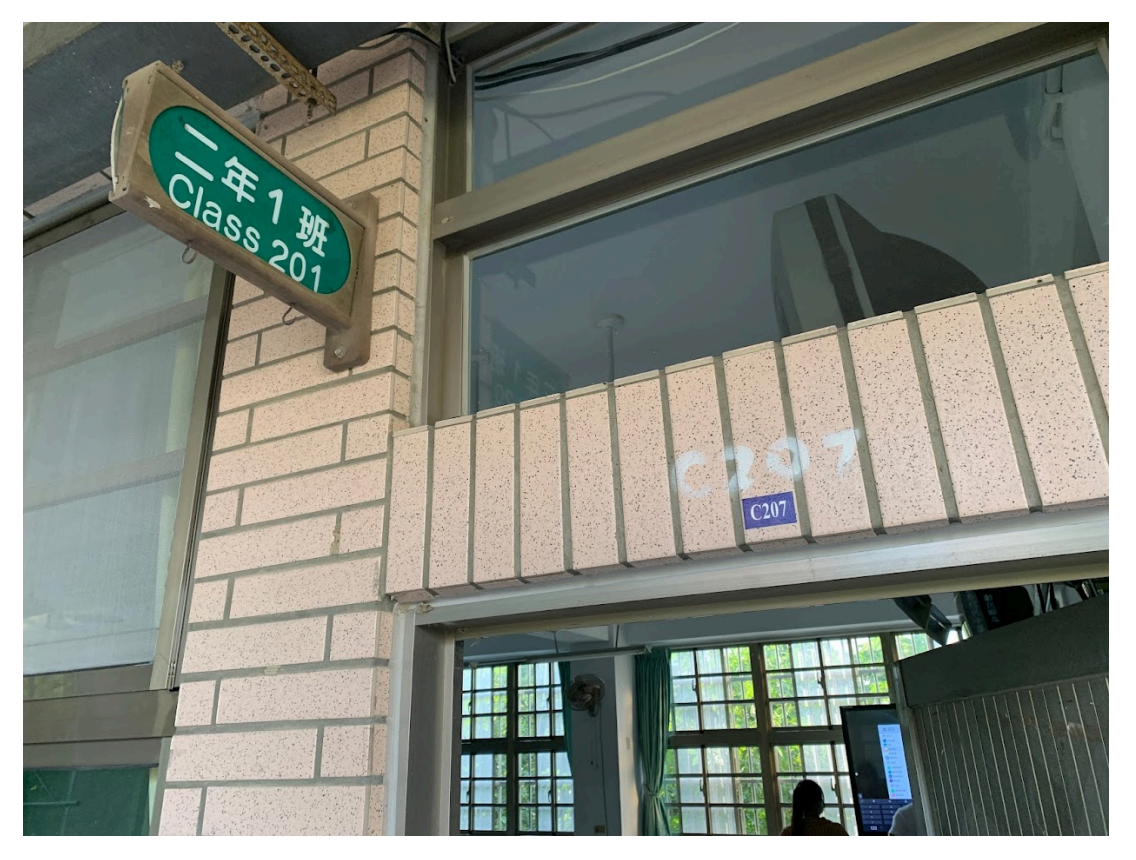

#### AeroPitch無線投影 (觸控電視若沒連上網路的設定)

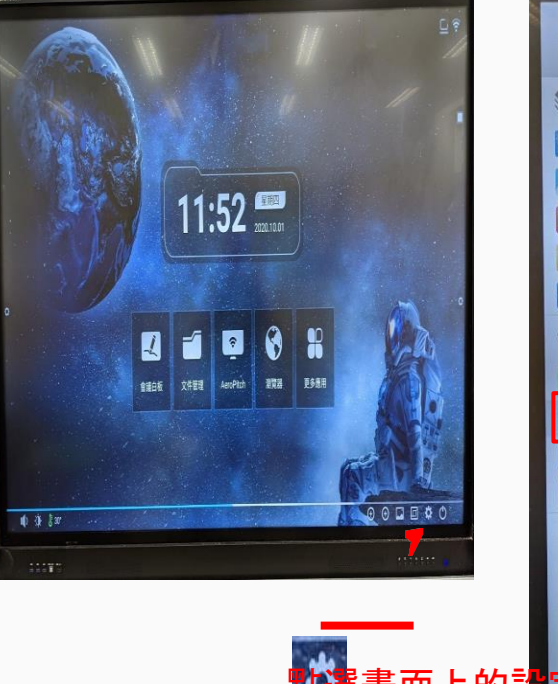

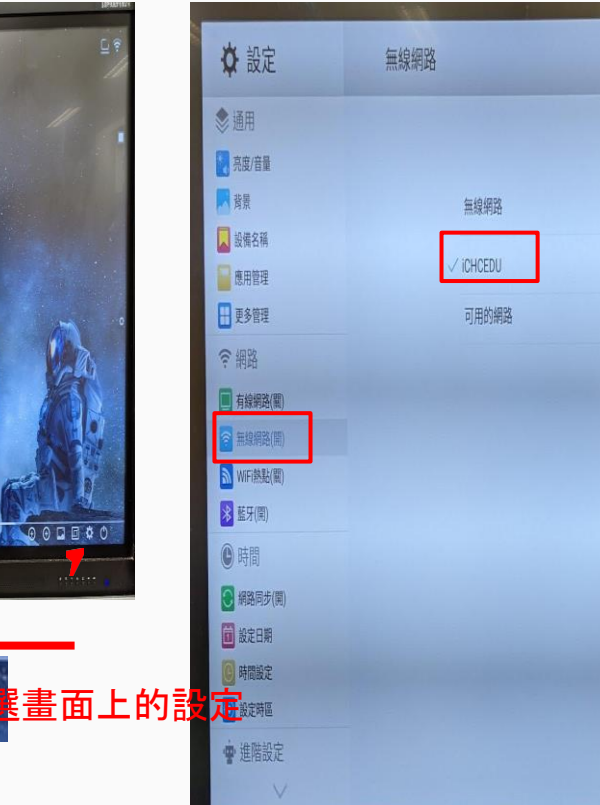

點選 線 網 路

#### <sup>選</sup> 點選CTSJH-Ruckus<br>無 清便經與朝<del>順</del> 這個網路訊號

## AeroPitch無線投影 (Apple iPad)

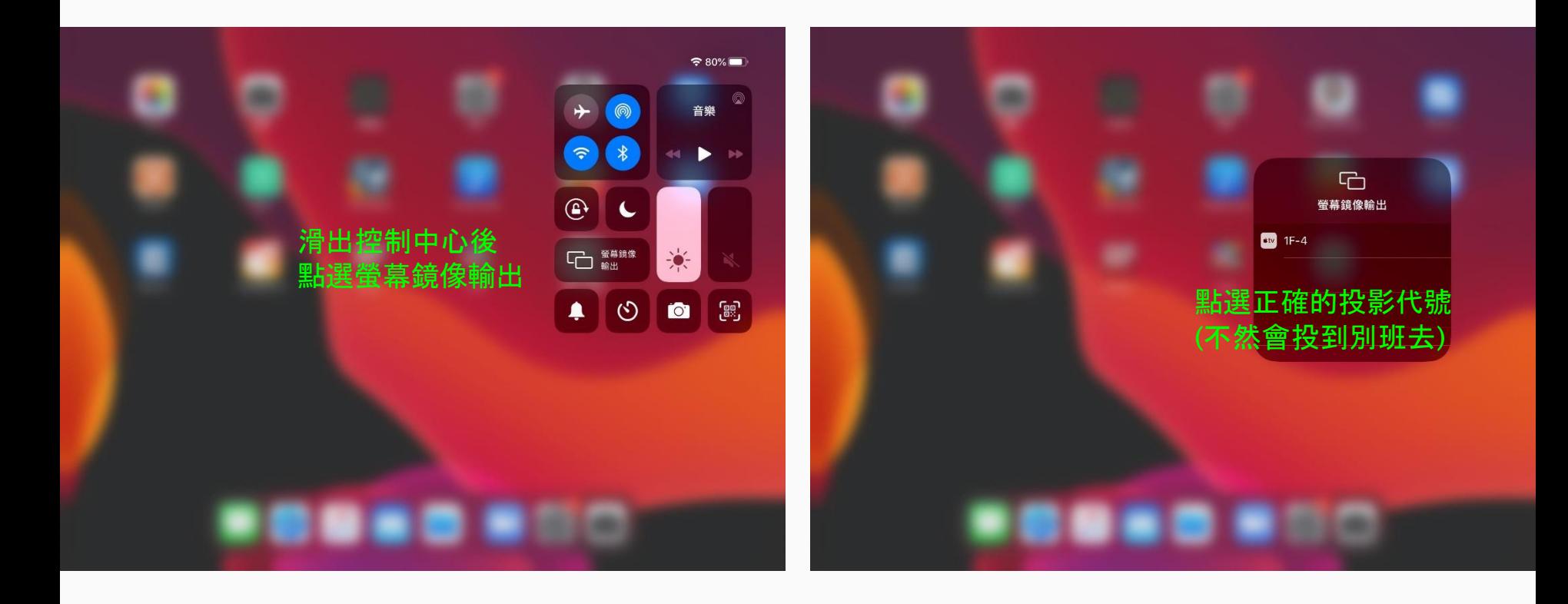

點選正確的班級投影代號 (不然會投到別班去) 非常重要 !!!

## AeroPitch無線投影 (Apple iPad)

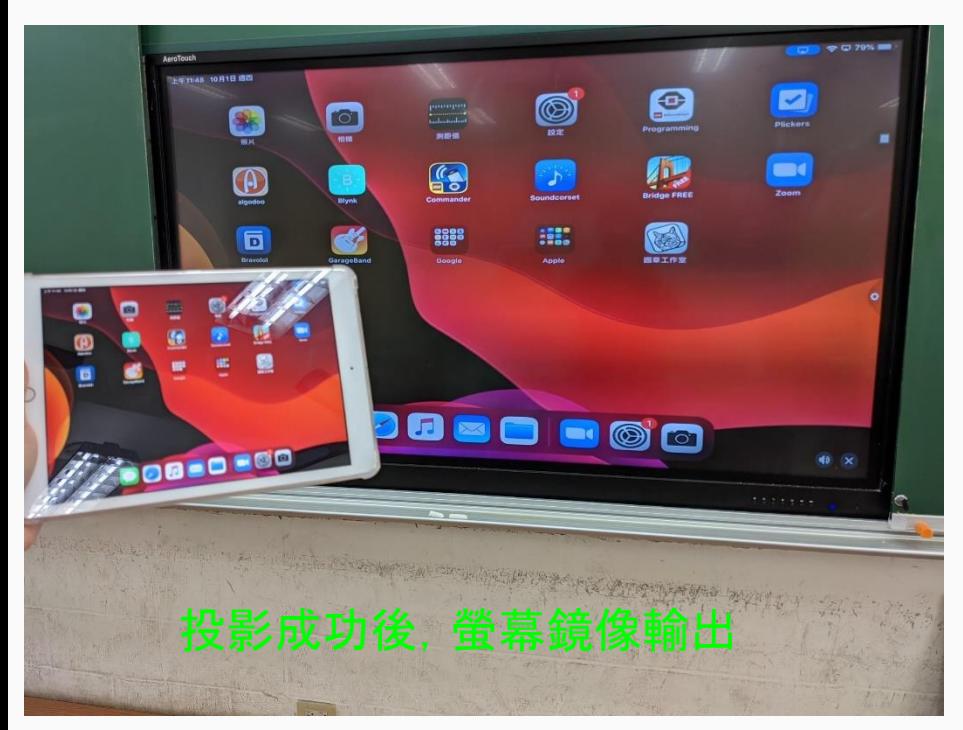

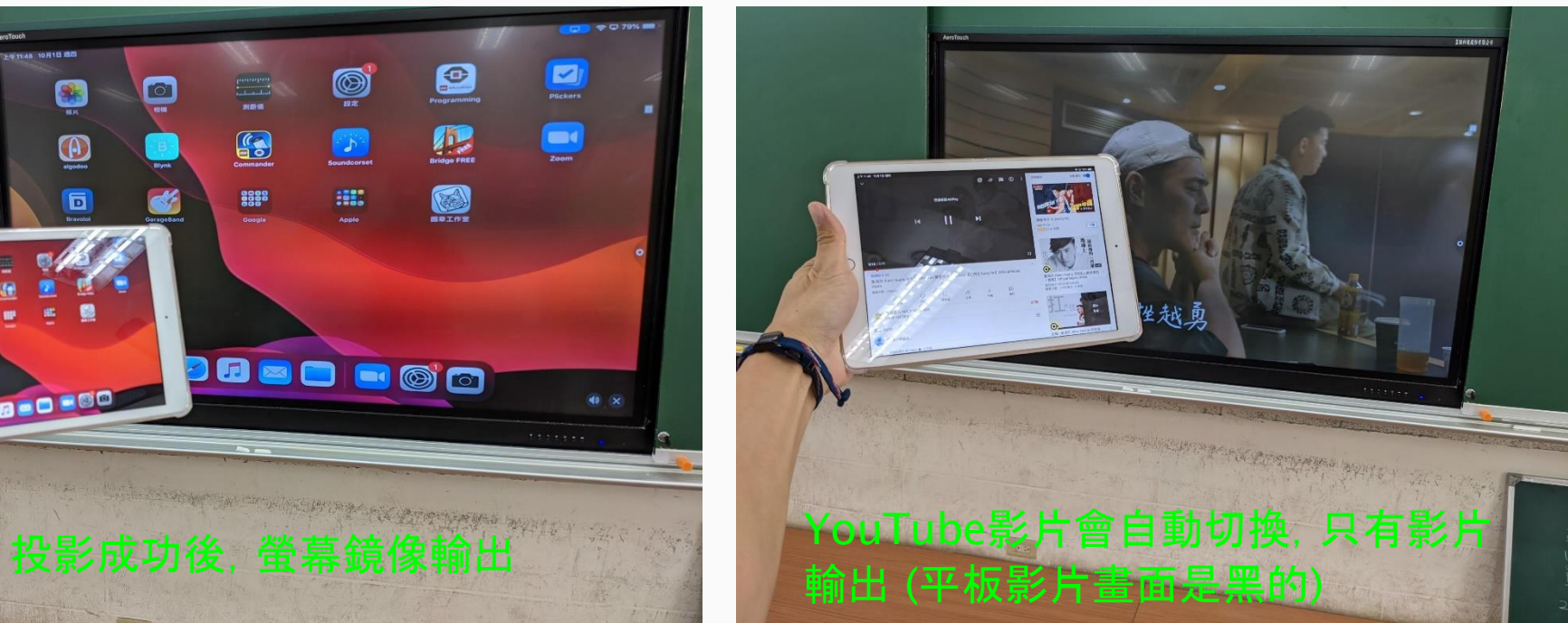

### AeroPitch無線投影 (Android手機)

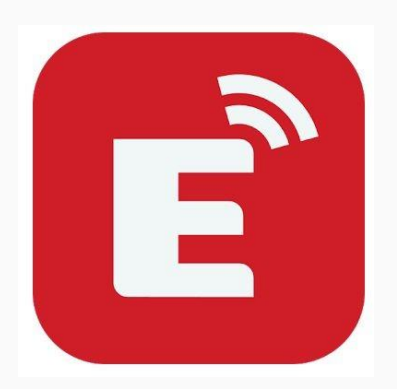

Android手機 安裝eshare 程式後,就 開啟它

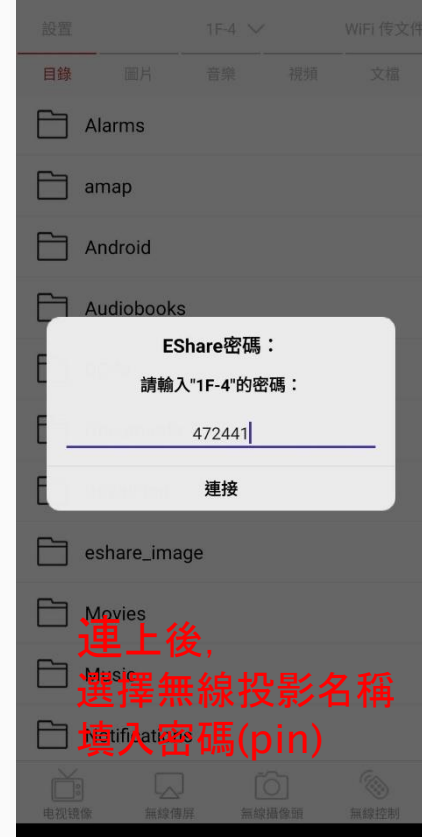

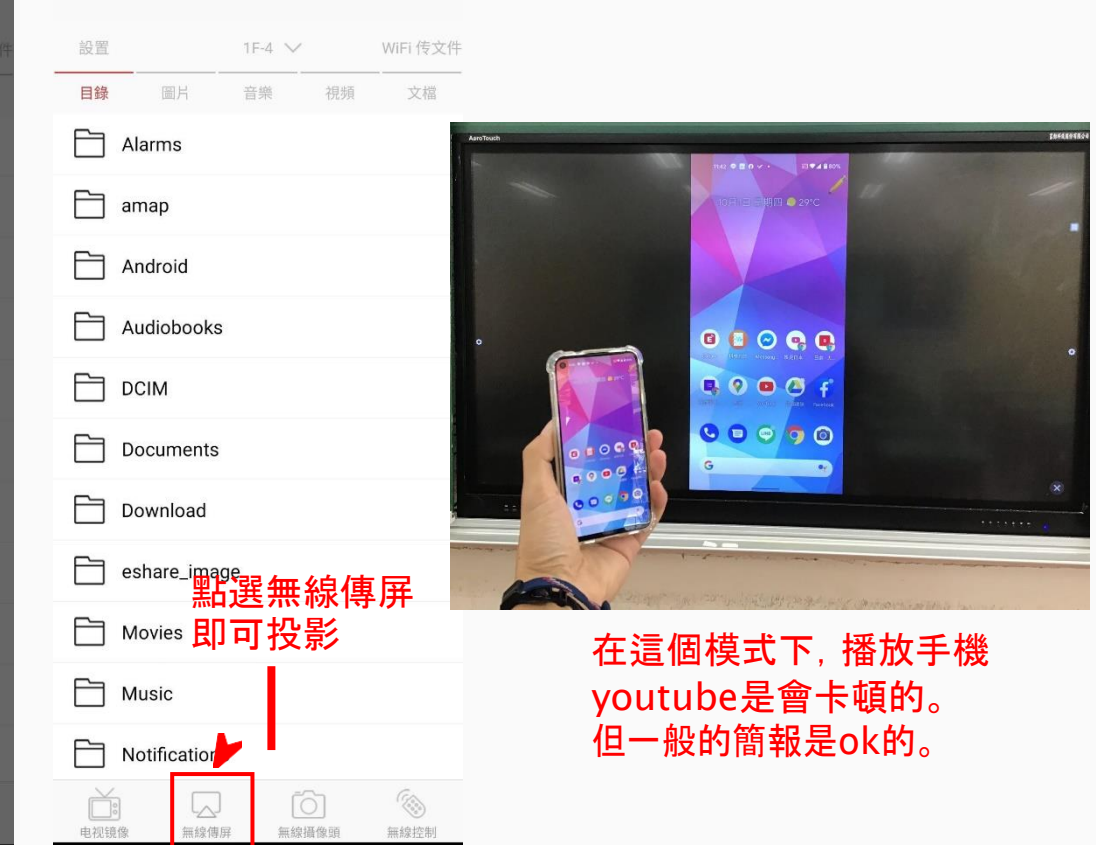

## AeroPitch無線投影 (Android手機)

設置

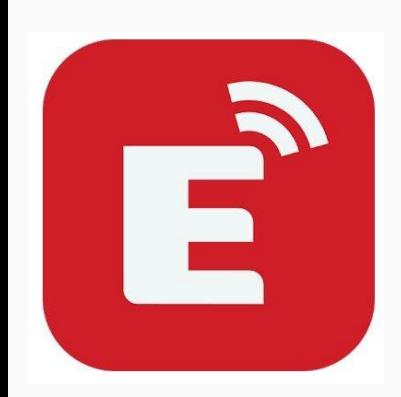

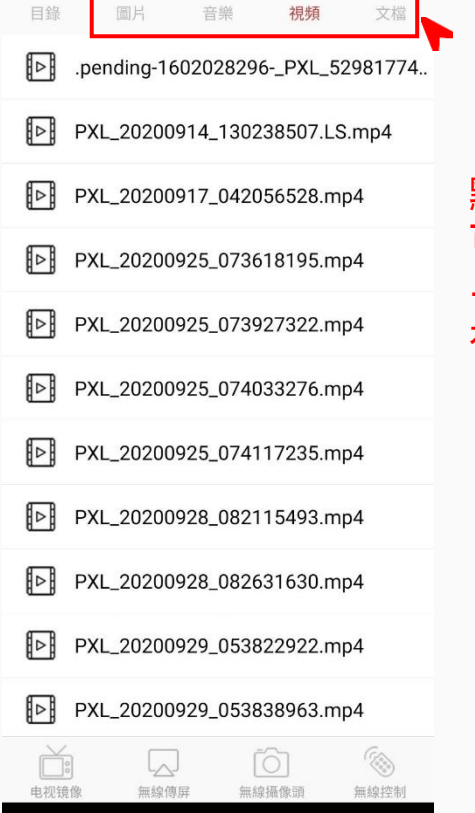

 $TF-4$   $\vee$ 

WiFi 传文件

點選此處, 可以播放手機的 …等檔案 是非常順暢的

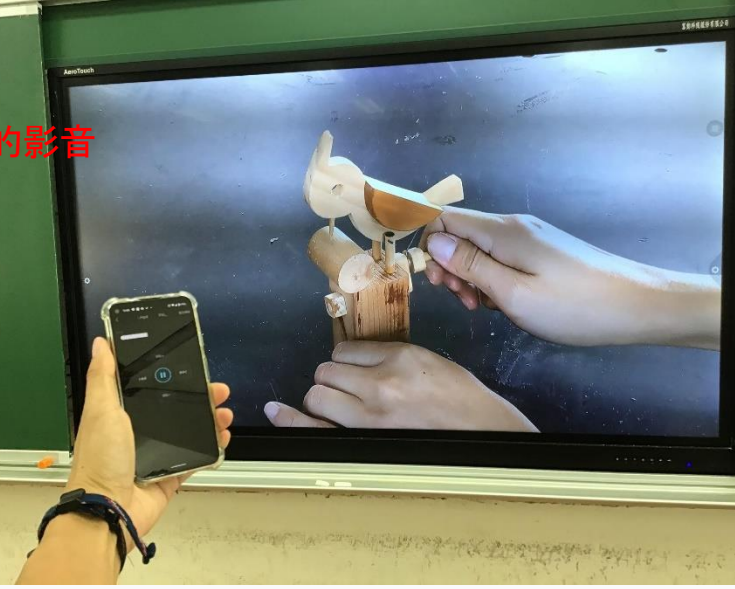